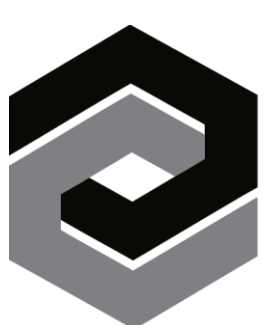

# ENCOMPASSING

Job and Talent Evaluation Software

**The Employee Guide**

# Table of Contents

## **[The Learning and Growth Review Process](#page-2-0) 3**

## **[Competency Reviews](#page-2-1) 3**

**[Completing an 'INCUMBENT' Competency Review](#page-2-2) 3**

**[Checking Your Progress!!](#page-4-0) 5**

**[Print Review-to-date / Print Blank Review for Selected Employee](#page-4-1) 5**

**[Printing Your Competency Review](#page-5-0) 6**

**[Competency Rating Calculations](#page-9-0) 10**

**[Why Encompassing Visions?](#page-10-0) 11**

# <span id="page-2-0"></span>The Learning and Growth Review Process

Learning and Growth reviews will always be more accurate, objective and meaningful when input and feedback are consistently anchored to job-specific expectations. That's what Encompassing Visions (ENCV) does. Based on the role you are specifically responsible for, ENCV will enable your contributions to personal, team and organizational success to be measured.

Let's start by talking about **Competency** reviews

## <span id="page-2-1"></span>Competency Reviews

Competency reviews look at the *behaviours* and the *technical skills* expected to be demonstrated in the job you do.

## <span id="page-2-2"></span>Completing an 'INCUMBENT' Competency Review

- 1. When logging into Encompassing Visions, you will be navigated directly to the Complete/Print Review screen. On that screen you will see your name, the review period and a due date. *You are encouraged to start the review and enter supporting comments at any time during the review period.* If you do, just be sure to save your input from each session, and have the entire review completed by the 'Due Date'.
- 2. If you have been asked to provide review input for another person in the organization, you will also see their name on your list of reviews needing to be completed.

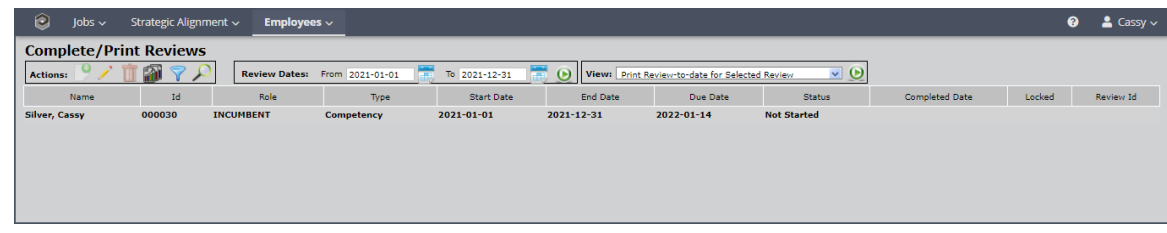

- 3. Select the review you wish to complete by moving the mouse over top of your selection and single clicking. Your selection will be bolded in black.
- 4. Double click to open the selected review.

Note: The Competency Review questions you will be answering are automatically generated by the software and will be based on what is most important in your job, and to the organization.

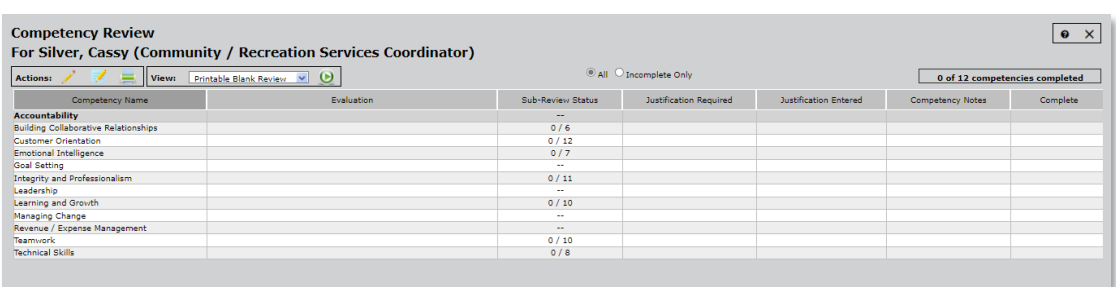

For Competency Reviews, the screen will display the behaviours and skills that you need to review. You will notice there is a column headed 'Sub-Review Status'. The Sub-Review Status column indicates the number of detailed questions related to the specific Competency and, at any point in time during the review period, how many you have already answered. If there is a dash in the column, that means there are no sub-review questions for that Competency.

Double click on any Competency listed in the table to get started!

Note: Only the most important Competencies in your job will have detailed questions.

You will notice that each Competency has a rating scale. Organizational management will have already determined whether it is a 1-5 or 1-10 scale. Regardless of which scale you are asked to respond to, the software will display the definition for that rating if you hold your mouse (cursor) over top of the rating button.

If you are unable to answer a question for any reason, select C/C (Cannot Comment) as your response.

The text field headed 'Competency Notes' is not typically a required component of the review process but is provided to enable you to enter any important *general* comments you want to make about that particular Competency. All comments you do enter will be included in the Learning and Growth Review Report.

Click the Save and Go button  $\begin{bmatrix} 1 \\ 1 \end{bmatrix}$  to save your response(s) and comments and proceed to the next Competency.

You can also click Save and the Previous button  $\blacksquare$  if you want to save your response(s) and comments and go back to the previous Competency.

IMPORTANT - click "Save" to save your progress and leave the review details screen.

All competencies do NOT have to be reviewed at one time. Reviews in the Encompassing Visions software system can be saved at any point, and you can return to finish the review sometime later. The review will stay open, even if every Competency has been reviewed, until the 'Due Date' has been reached.

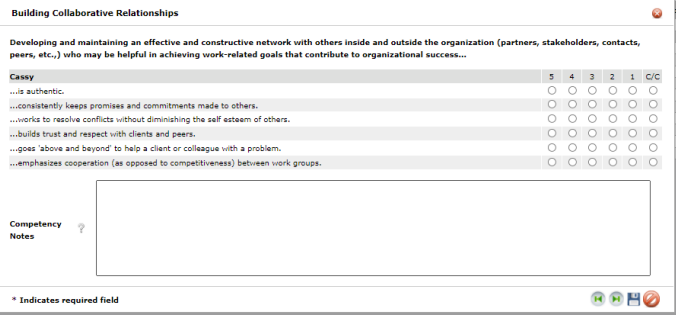

4 Copyright © 1989-2022 By JPS Management Consulting Ltd. All Rights Reserved

The system may automatically prompt you to provide justification comments if your responses have resulted in a 'high' or 'low' rating for the related Competency. Note: The review will not be considered 'Complete' by the software until you have provided justification.

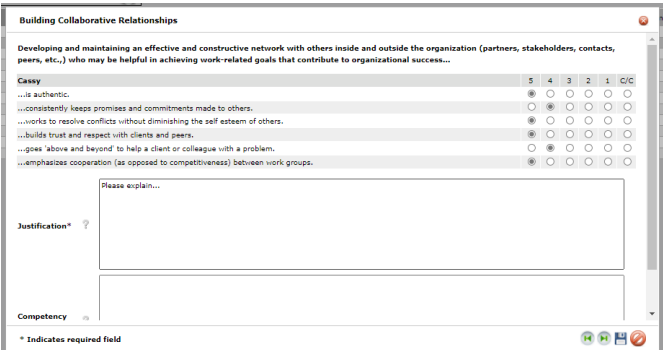

To facilitate the process of completing Learning and Growth Reviews, ENCV is now available as a Mobile App on your Android/iOS cell phone or tablet. If you do not have easy access to a computer, please contact your Administrator.

## <span id="page-4-0"></span>Checking Your Progress!!

 At the top of the Competency Review screen, you will notice an indicator that shows the review status and information about how many Competencies have been reviewed.

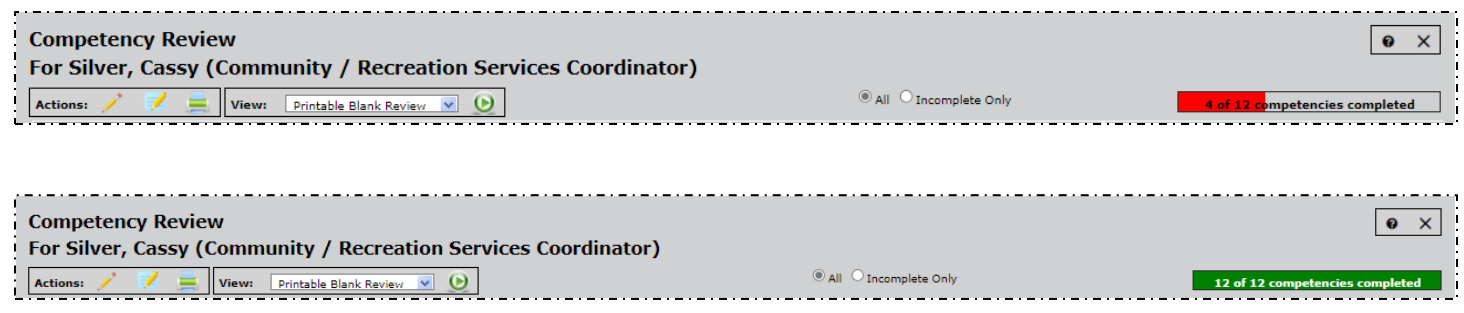

## <span id="page-4-1"></span>Print Review-to-date / Print Blank Review for Selected Employee

On some occasions it may be more convenient to print the learning and growth review on paper in order to complete it (i.e., when internet connectivity is limited or not possible). If that is the case, and you want to complete the review offline –

- a. In the 'Complete Reviews' module, select your name in the table with a single click of the mouse.
- b. From the 'View' drop down list, select "Print Review-to-date" or "Print Blank Review"
- c. Click the "green arrow"
- d. The Competency Review will print to the screen.
- e. Print, Save or Export the report.

5 Copyright © 1989-2022 By JPS Management Consulting Ltd. All Rights Reserved

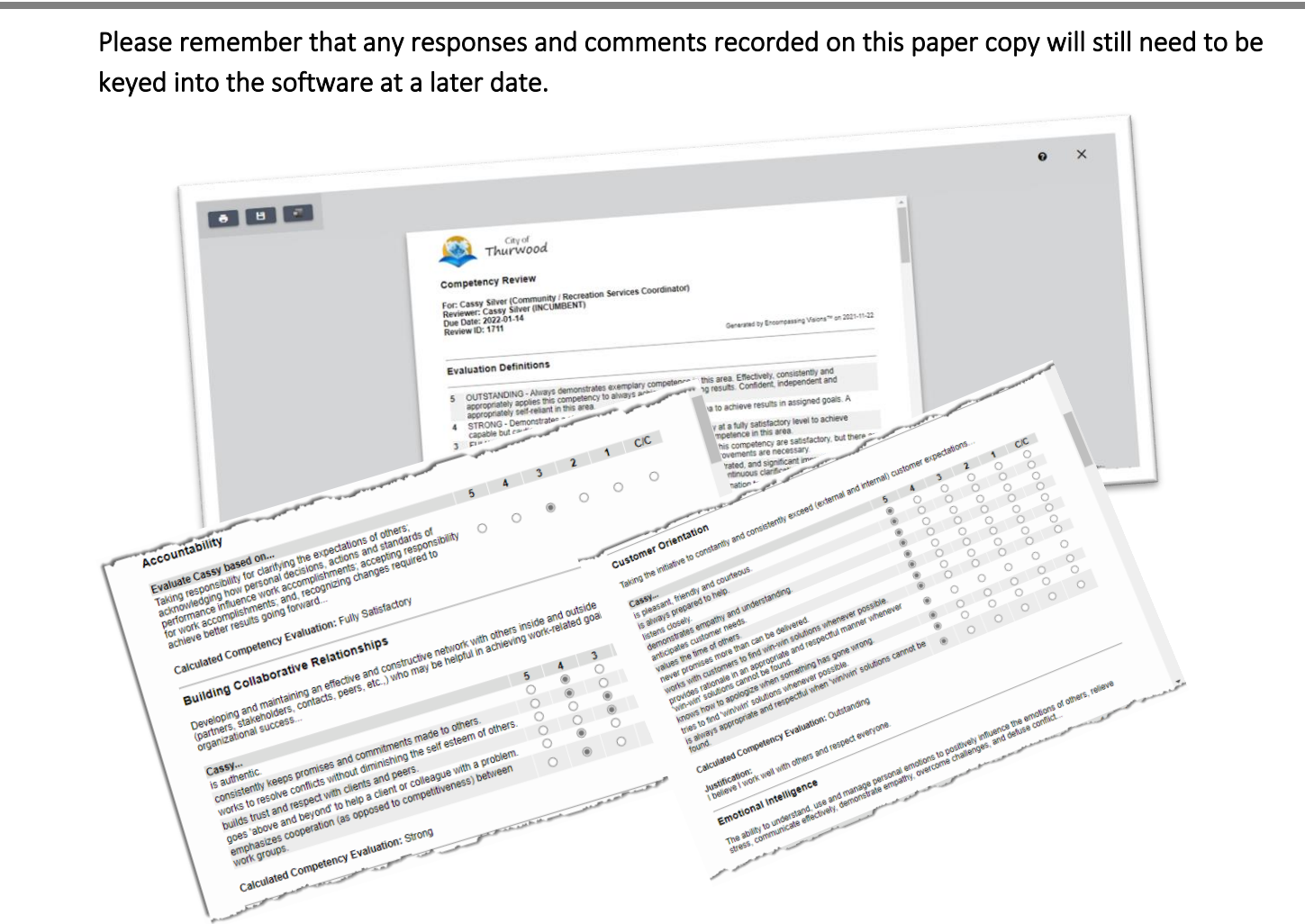

Note: The option 'Print Review-to-Date' displays a printable copy of the review that includes any responses and comments that were previously entered into the software by you for that specific review.

## <span id="page-5-0"></span>Printing Your Competency Review

Once you have completed the Competency Review as 'INCUMBENT', you can print a summary of the information;

- Scroll over the **Employees** header in the navigation bar at the top of the screen.
- Select "Complete/Print Reviews".

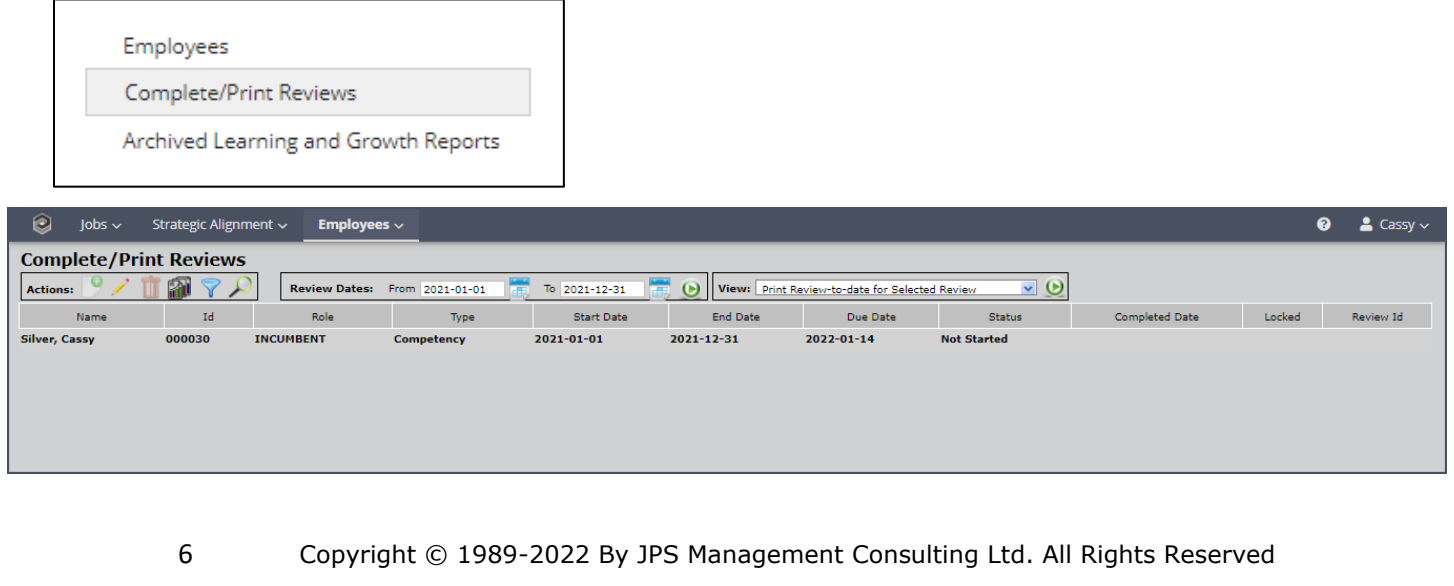

a. Click the **independent of the actions box to "Print the Learning and Growth Report for Selected** Employee'.

Note: The content of the printed report will only include review details of what you have said about yourself. It will not include any information about what other reviewers may have said. Only the Supervisor has the option to generate a report that includes that consolidated information.

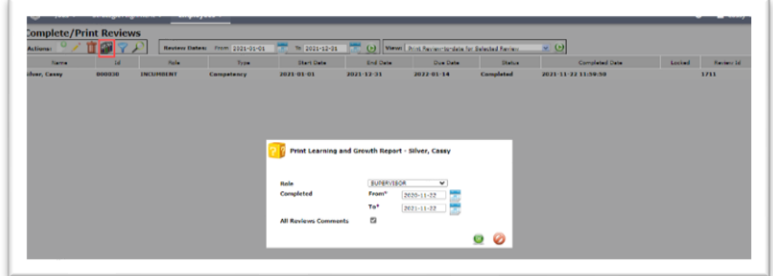

- a. Default Filter parameters will be displayed. Make sure the Review Completion Date range includes the correct time period for when you completed the review, and then click OK.
- b. Ideally, before the 'Due Date' has been reached, you should ask to meet with your supervisor/manager to discuss perspectives regarding your competency learning and growth.

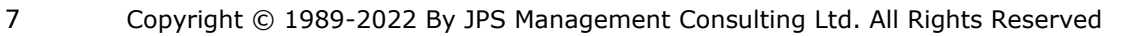

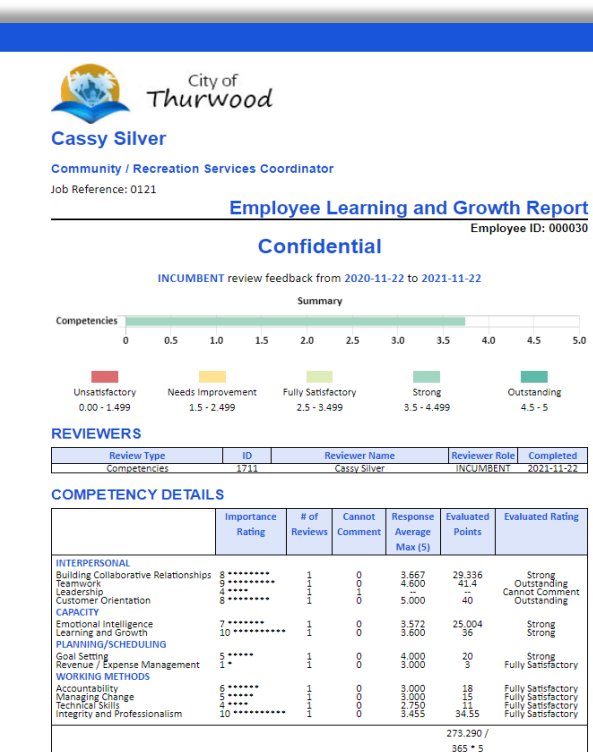

Competency Summary: 3.744 Strong<br>Strong Learning and growth exceeded or greatly exceeded expectations for the most important aspects of the work, an

contributions to the success of the organization were very significant.

**EMPLOYEE COMMENTS** 

Em  $(S)$  $\mathsf{su}$  $(S)$  $\frac{1}{10}$ 

#### **LEARNING AND GROWTH FEEDBACK DETAILS**

#### **TRENGTHS**

 $4.5$ 

**College** 

Outstanding<br>4.5 - 5

**Evaluated Rating** 

Strong<br>Strong

Strong<br>Fully Satisfactory

Fully Satisfactory<br>Fully Satisfactory<br>Fully Satisfactory<br>Fully Satisfactory

Strong

3.744

 $5.0$ 

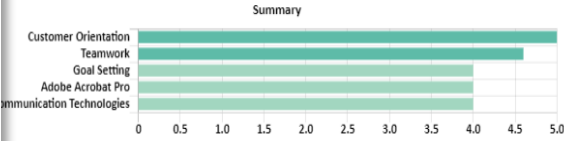

stomer Orientation **Evaluated Rating: 5.000 - Outstanding** ing the initiative to constantly and consistently exceed (external and internal) customer expectations.

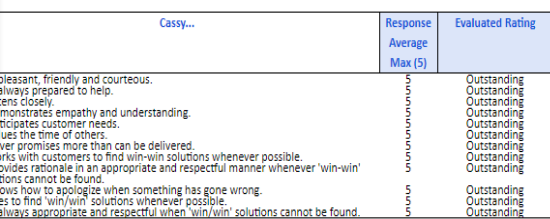

Cassy Silver (2021-11-22): I believe I work well with others and respect everyone.

Evaluated Rating: 4.600 - Outstanding<br>rking with others to share expertise and achieve outcomes that benefit the organization; stepping in to fill necessary<br>is that others are unable or unwilling to do, demonstrating stron **Evaluated Rating: 4.600 - Outstanding** 

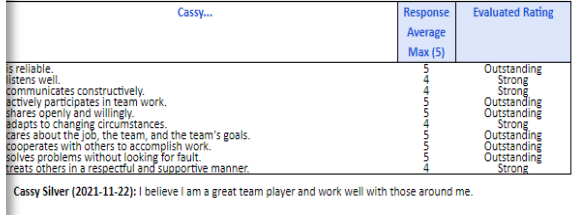

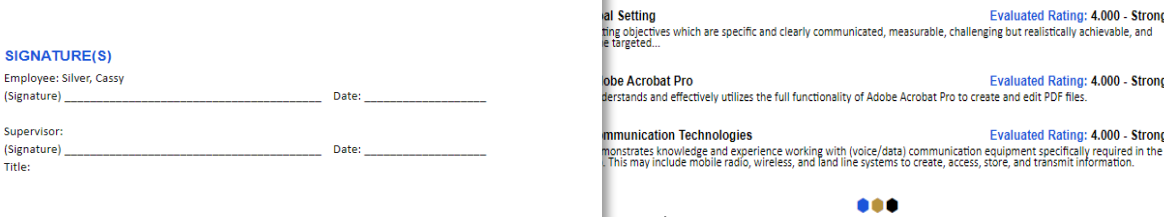

### Learning and Growth Report (cont'd)

#### **DEVELOPMENT OPPORTUNITIES** Summary - in Priority Sequence Public Speaking<br>Mediation/Conflict Resolution **FCSS Act** Great Plains Software Interviewing Interviewing<br>Integrity and Professionalism<br>Learning and Growth Accountability<br>Building Collaborative Relationships<br>Franking Listellines Unions Condoorative Relationships<br>Emotional Intelligence<br>Managing Change<br>Revenue / Expense Management  $0.5 \qquad 1.0 \qquad 1.5 \qquad 2.0 \qquad 2.5 \qquad 3.0 \qquad 3.5 \qquad 4.0 \qquad 4.5 \qquad 5.0$  $\overline{a}$ Public Speaking<br>
Public Speaking<br>
Demonstrates the skill of public speaking, including voice dynamics, professional platform mechanics and presents<br>
Skyle: Molds audience attention and encourages audience engagement.<br>
Skyl ediation/Conflict Resolution<br>Evaluated Rating: 2.000 - Needs Improvement<br>Impristrates knowledge and expertise in bringing highly emotional, confrontational situations to an appropriate Demonstra Evaluated Rating: 2.000 - Needs Improvement **MS Access** The Accessive Head of Access the full functionality of MS Access to maintain data consistency, rustom in prove<br>Understands and effectively utilizes the full functionality of MS Access to maintain data consistency, customiz Evaluated Rating: 3.000 - Fully Satisfactory **FCSS Act** Consistently demonstrates a current understanding and accurate interpretation of the Family and Co<br>Services Act to ensure the municipality meets stakeholder expectations for funding eligibility. **Great Plains Software** Evaluated Rating: 3.000 - Fully Satisfactory Understands and effectively utilizes the specialized functions of the Great Plains software system to accomp<br>related to accounting and taxation, supply chain processes, financial forecasts, and/or information tracking. Evaluated Rating: 3.000 - Fully Satisfactory<br>Demonstrates the appropriate skill and sensitivity to effectively gather accurate information for decision making. Evaluated Rating: 3.454 - Fully Satisfactory **Integrity and Professionalism** Integrity and Protessionalism<br>Creating honest, trusting and successful working relationships with others (inside and outside the organization) by<br>Consistently demonstrating competence and reliability in job performance, an Cassy.. nse Evaluated Rating

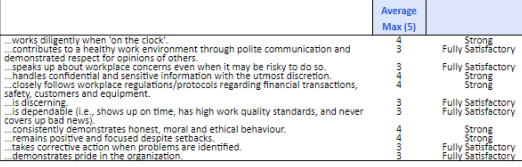

- 
- 
- montrates prior to a creative material of the contract of the control of the control of the control of the control of the control of the control of the control of the control of the control of the control of the control of organization.<br>• Referring to co-workers and the organization in a positive and respectful manner; keeping negative feelings and<br>beliefs to oneself, and carrying on productively.

Learning and Growth<br>Investing time and energy into understanding the evolving nature of their role within the organization, and developing the<br>Skills, behaviors, procedures and perspectives to be successful...

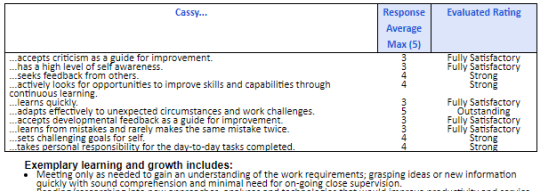

- es, analyses and te
- 
- 
- 
- . Reading/researching into new approaches, analyses and rechnologies that would improve productivity and service<br>Linking through the state and the service of the product scalar service in the service productivity and the c
	-

## Accountability<br>Taking responsibility for darining the expectations of others, acknowledging how personal decisions, actions and standards<br>of performance influence work accomplishments, accepting responsibility for work acc mes requires to annexe technic pays remains the state of the control of the Carolina Control of the Carolina Carolina (Carolina Carolina Carolina Carolina Carolina Carolina Carolina Carolina Carolina Carolina Carolina Caro : 3.667 - Strong **Building Collaborative Relationshi** Building Collaborative Relationships<br>Developing and maintaining an effective and constructive network with others inside and outside the organization<br>(partners, stakeholders, contacts, peers, etc...) who may be helpful in ...is authentic.<br>....consistently keeps promises and commitments made to others.<br>...vonks to resolve conflicts with clients and peers.<br>...builds trust and respect with clients and peers.<br>....emphasizes cooperation (as oppo strong<br>Fully Satisfactory<br>Fully Satisfactory<br>Fully Satisfactory<br>Strong<br>Strong ster above stocked to need a circuit of consequences with a product method is a comparison of the stering of the stering of the stering of the stering of the stering of the stering of the stering of the stering of the ster Evaluated Rating: 3.571 - Strong<br>The ability to understand, use and manage personal emotions to positively influence the emotions of others, relieve stress,<br>Communicate effectively, demonstrate empathy, overcome challenges **Evaluated Rating** strong<br>Strong<br>Strong<br>Fully Satisfa<br>Fully Satisfa<br>Fully Satisfa -<br>
- Exeruplary learning and growth includes:<br>
• Focusing on versus and non-versus cuse to gain invaluable insight into the feelings of colleagues.<br>
• Seeking Innest feedback from loving critics.<br>
• Analysing friendships a official<br>
Admitrivity to mistakes and being vulnerable to strengthen integrity and build trust.<br>
• Beniff the tension echanical according frontogeally construction in arestal is stuations.<br>
• Admitrivity are allowed to the **Managing Change** Evaluated Rating: 3.000 - Fully Satisfactory Managing C.10ange<br>Demonstrating support for innovation and for organizational changes needed to improve effectiveness; initiating,<br>sponsoring, and implementing change management practices; helping others to successfully ma السكون.<br>Cassy Silver (2021-11-22): I try my best at managing the changes that occur over time even though I may not approve at<br>first.

- 
- 
- 
- 
- Cassy Silver (2021-11-22): I try my best at managing the changes that occur over time even though I may not approve<br>  $\frac{1}{2}$  comparing parts are the interest of the state and the selection of the selection of the selecti

Revenue / Expense Management<br>Managing revenues and/or expenses in accordance with budgets; estimating future possibilities, managing<br>revenue/eppense controls, and growlding informed analyses.<br>revenue the second area and se

- 
- 
- 
- 
- $\label{eq:constrained} \begin{small} \textbf{m} & \textbf{m} & \textbf{m} & \textbf{m} \\ \textbf{m} & \textbf{m} & \textbf{m} & \textbf{m} \\ \textbf{m} & \textbf{m} & \textbf{m} & \textbf{m} \\ \textbf{m} & \textbf{m} & \textbf{m} & \textbf{m} \\ \textbf{m} & \textbf{m} & \textbf{m} & \textbf{m} \\ \textbf{m} & \textbf{m} & \textbf{m} & \textbf{m} \\ \textbf{m} & \textbf{m} & \textbf{m} & \textbf{m} \\ \textbf{m} & \textbf{$ • Reviewing the way things are done within the organization and developing recommendations for improving the<br>• Participating, perhaps as a member of a steering committee, in the review and approval of capital expenditures
- 

#### $\bullet\bullet\bullet$

**Community / Recreation Services** Generated on 11/22/2021

## <span id="page-9-0"></span>Competency Rating Calculations

 Competency ratings in ENCV are significantly influenced by two things: 1) the relative importance (from 1 out of 10 to 10 out of 10) of each competency in the job the incumbent is paid to do, and 2) how well job incumbents are demonstrating those job competencies. In this way, incumbents performing very important job competencies at a high level will likely realize a very good overall competency rating in ENCV, even if some lesser important job competencies are not performed at the same level of proficiency.

In the Employee Learning and Growth Report, the job competency 'Importance Rating' assigned to each listed competency is system-generated based on the Job Description and Job Evaluation process that determined the job level / compensation range for the job. Having this direct link (unique to ENCV) helps to ensure a clear and consistent understanding of expectations and deliverables between the incumbent and their supervisor. It also guarantees that Learning and Growth ratings are truly based on what the job incumbent is paid to do, not what the employee or supervisor thought the job required.

 Feedback objectivity is supported by ENCV as it enables one or multiple reviewers to provide learning and growth feedback for individuals on your team.

 Objectivity is further supported with multiple detailed questions that are system prompted for every competency that has a high 'Importance Rating' (usually 7 or higher) in the job performed by the person being reviewed. Having detailed questions ensures measures are more consistent and reviews more thorough. Any competencies scored as 'Cannot Comment' are excluded from all calculations within ENCV. That ensures a person's 'Overall Competency Ratings' is not inappropriately effected positively or negatively.

So, lets have a look at how the calculations work...

- 1. In the Employee Learning and Growth Report, each listed Competency has an 'Importance Rating' that is unique to the job the employee is assigned. As mentioned, this 'Importance Rating' comes directly from the Job Description and Job Evaluation process (i.e., it is tied directly to what the job incumbent is paid to do.)
- 2. The report will list the number of people (# of Reviewers) who completed a learning and growth review for the employee during the selected review period.
- 3. Any reviewers who couldn't evaluate a competency will be counted under the 'Cannot Comment' column.
- 4. The 'Response Average (max 5 or 10)' reflects the rating scale that reviewers used (1-5, or 1-10) to respond to Competency review questions in the learning and growth review. The number in this column attached to each Competency is the specific response (if one question) *or* the average of all detailed responses calculated by ENCV to three (3) decimal places.
- 5. The numbers showing in the 'Evaluated Points' column are the result of multiplying 'Importance Rating' x '# of Reviews' x 'Response Average'
	- a. The *total actual* 'Evaluated Points' are calculated by the software by adding up the individual 'Evaluated Points' for each competency listed/reviewed;
	- b. The *total potential* 'Evaluated Points' are calculated by the software by adding up what the total number would have been if the incumbent had received a perfect rating (5/5 or 10/10) for every competency listed/reviewed;
	- c. Dividing the '*total actual*' points by the '*total potential*' points and multiplying the result by 5 (or 10, depending on the rating scale used) determines the Learning and Growth Rating to three (3) decimal places. This number is displayed under the column headed 'Evaluated Rating'.
- 6. The resulting number is then mapped into the Competency Summary table displayed in the report to provide terminology and definition to the learning and growth rating calculated by the software.
	- 10 Copyright © 1989-2022 By JPS Management Consulting Ltd. All Rights Reserved

## <span id="page-10-0"></span>Why Encompassing Visions?

ENCV measures what was done, what skills and behaviors were demonstrated in the process, and enables Learning and Growth feedback to come from single or multiple sources. Objectivity, Accountability and Respect are what the software is all about. It ensures -

- Learning and Growth reviews are always based on what you are paid to do nothing more, nothing less;
- Learning and Growth ratings always reflect what you accomplished, and how effectively you applied your job-required technical skills and behavioral competencies in the process;
- employee recognition programs, and training and development plans are always based on an accurate and objective understanding of how your contributions made a difference to team and organizational success; and
- succession planning decisions are always based on the most accurate and objective information available about you and your capabilities – it's not who you know, but what you have proven you can do.